#### **XI – Provajderi sadržaja**

#### **S A D R Ž A J**

# **11.1 Deljenje podataka kod Android OS 11.2 Primer aplikacije** *Provider* **11.3 Primena ugrađenih konstanti 11.4 Filtriranje podataka 11.5 Kreiranje sopstvenog provajdera**

- Sve Android aplikacije rade unutar svog vlastitog okruženja *sandbox*
- Time je onemogućeno da jedna aplikacija pristupa podacima koji pripadaju nekoj drugoj aplikaciji
- Da bi se to omogućilo potrebno je da se deklarišu potrebna ovlašćenja
- Android OS predlaže korišćenje **provajdera sadržaja** za deljenje podataka između različitih Android paketa.
- Za **provajder sadržaja** se može reći da predstavlja određeno skladište podataka kome paketi pristupaju primenom odgovarajućeg interfejsa.
- U većini slučajeva provajder sadržaja se ponaša slično bazi podataka.
- Moguće je postavljati upite, menjati, dodavati ili uklanjati podatke, itd.
- Međutim, za razliku od baze podataka, provajder sadržaja može da koristi različite načine skladištenja podataka.
- Podaci su smešteni u bazi podataka, datoteku ili dostupni preko mreže.
- Android poseduje poseban interfejs **ContentProvider** koji služi kao most između dve ili više aplikacija
- On jasno **razdvaja** sloj podataka od aplikacije i omogućava da aplikacije mogu međusobno da **dele i razmenjuju podatke**.

- Za upotrebu **ContentProvider** potrebno je dati odgovarajuća ovlašćenja u datototeci **AndroidManifest.xml**
- Android ima nekoliko veoma korisnih ugrađenih provajdera sadržaja:
	- *1.Browser –* podaci kao što su posećene Web stranice, istorija pregleda stranica ili traženja na Web-u, itd;
	- *2.CallLog –* prikazivanje i ažuriranje istorije telefonskih poziva;
	- *3.Contacts* čitanje, menjanje i unošenje ličnih kontakta;
	- *4. MediaStore* čuva multimedijalne datoteke (audio,video, slike);
	- *5.LiveFolders*–specijalan folder kome pristupamo sa **ContentProvider** *6. Settings –* čuva podešavanja uređaja i preferencije korisnika.
	- *7. SearchRecentSuggestions* podešava se iz **ContentProvider**-a da čuva pojmove koje je korisnik nedavno pretraživao
	- *8. SearchRecentContract* preko objekta tipa **ContentProvider** povezuje podatke sa nizom podataka iz naloga
	- *9. UserDictinary* sadrži reči koje daje korisnik a upotrebljavaju ih metode za predviđanje teksta prilikom njegovog unosa
- Pored ugrađenih, Android podržava rad sa provajderima sadržaja koje su kreirali programeri prilikom razvoja Android aplikacija.

- Da bi mogli da radimo sa **provajderom sadržaja** u Android OS, aplikaciji je potreban objekat tipa **ContentResolver**
- Zahvaljujući ovom objektu aplikacija može učitavati, umetati, brisati i ažurirati podatke u specificiranom izvoru sadržaja
	- **// Pravljenje instance ContentProvider ContentResolver crInstance = getContentResolver();**
	- **// Učitavanje podataka/kontakta iz provajdera sadržaja crInstance.query(People.CONTENT\_URI, null, null, null, null); ContentValues new\_Values= new ContentValues();**
	- **// Ubacivanje novih podataka/kontakta crInstance.insert(People.CONTENT\_URI, new\_Values);**
	- **// Brisanje svih podataka/kontakta crInstance.delete(People\_URI, null, null); ContentValues update\_Values= new ContentValues();**
	- **// Ažuriranje vrednosti u provajderu sadržaja crInstance.update(People\_URI, update\_Value, null,null);**

U Android OS, upit nad provajderom sadržaja koristi formu **URI**  (*Uniform Resource Identifier*) identifikatora sa opcionim specifikatorom koji se odnosi na konkretnu vrstu. Opšti oblik upita nad provajderom sadržaja izgleda ovako:

*<standardni\_prefiks>://<vlasnik>/<putanja\_podataka>/<id>*

- Upit je izgrađen iz sledećih komponenata:
	- *standardni\_prefiks* za provajdere sadržaja je uvek *content://.*
	- *vlasnik* predstavlja naziv provajdera sadržaja.
	- *putanja podataka* specificira vrstu traženih podataka. Na primer, ukoliko su u aplikaciji neophodni kontakti iz *Contacts* provajdera sadržaja, putanja može da bude označena kao *people*, a **URI** identifikator da glasi: *content://contacts/people.*
	- *id* specificira zahtevani zapis.

**Primer:** *Ako se zahteva peti kontakt u Contacts provajderu sadržaja,* **URI** *identifikator može da ima sledeći oblik*: *content://contacts/people/5.*

Na sledećoj slici predstavljeni su neki od često korišćeni stringova upita nad provajderima sadržaja.

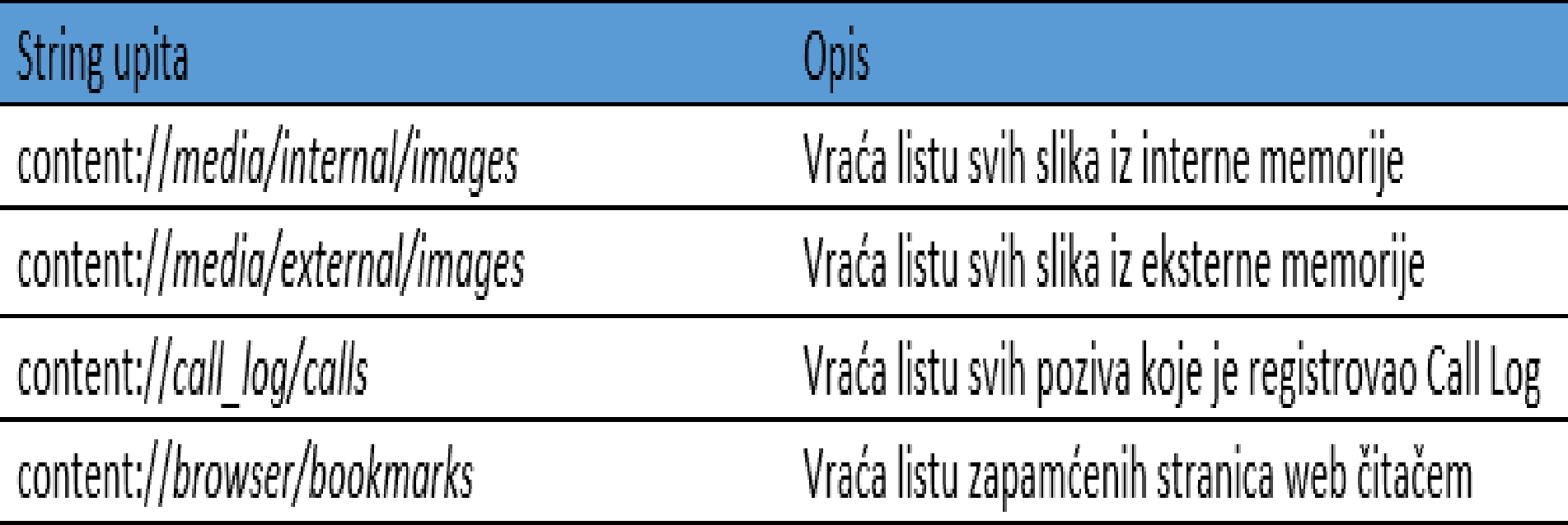

#### Za razumevanje koncepta provajdera sadržaja biće kreiran projekat pod nazivom *Provider*, a njegova **main.xml** datoteka ima sledeći kod:

```
<?xml version="1.0" encoding="utf-8"?>
<LinearLayout xmlns:android="http://schemas.android.com/apk/res/android"
    android: layout width="fill parent"
    android: layout height="fill parent"
    android:orientation="vertical" >
```
#### <ListView

```
android: id="@+id/android: list"
android: layout width="fill parent"
android: layout height="wrap content"
android: layout weight="1"
android: stackFromBottom="false"
android:transcriptMode="normal" />
```
#### <TextView

```
android: id="@+id/contactName"
android:textStyle="bold"
android: layout width="wrap content"
android: layout height="wrap content" />
```

```
<TextView
    android: id="@+id/contactID"
    android: layout width="fill parent"
    android: layout height="wrap content" />
</LinearLayout>
```
#### **AndroidManifest.xml** datoteka sa ugrađenom dozvolom pristupa odgovarajućem sadržaju, data je sledećim kodom:

<?xml version="1.0" encoding="utf-8"?> <manifest xmlns:android="http://schemas.android.com/apk/res/android" package="net.learn2develop.Provider" android: versionCode="1"  $android: versionName = "1.0" >$ 

<uses-sdk android:minSdkVersion="8" />

<uses-permission android:name="android.permission.READ CONTACTS"/>

```
<application
        android:icon="@drawable/ic_launcher"
        android: label="@string/app name" >
        <activity
            android: label="@string/app name"
            android:name=". ProviderActivity" >
            \zetaintent-filter >
                <action android:name="android.intent.action.MAIN" />
                <category android:name="android.intent.category.LAUNCHER" />
            </intent-filter>
        </activity>
    </application>
\langle/manifest>
```
JAVA klasom aktivnosti projekta obavljaju se sve aktivnosti vezane za pristup i manipulaciju sadržajem koji obezbeđuje određeni provajder **URI** objekat, koji je odgovoran za izvršavanje stringa upita, ugrađen je u klasu aktivnosti aplikacije.

Sledećim kodom je predstavljena klasa aktivnosti projekta *Provider*.

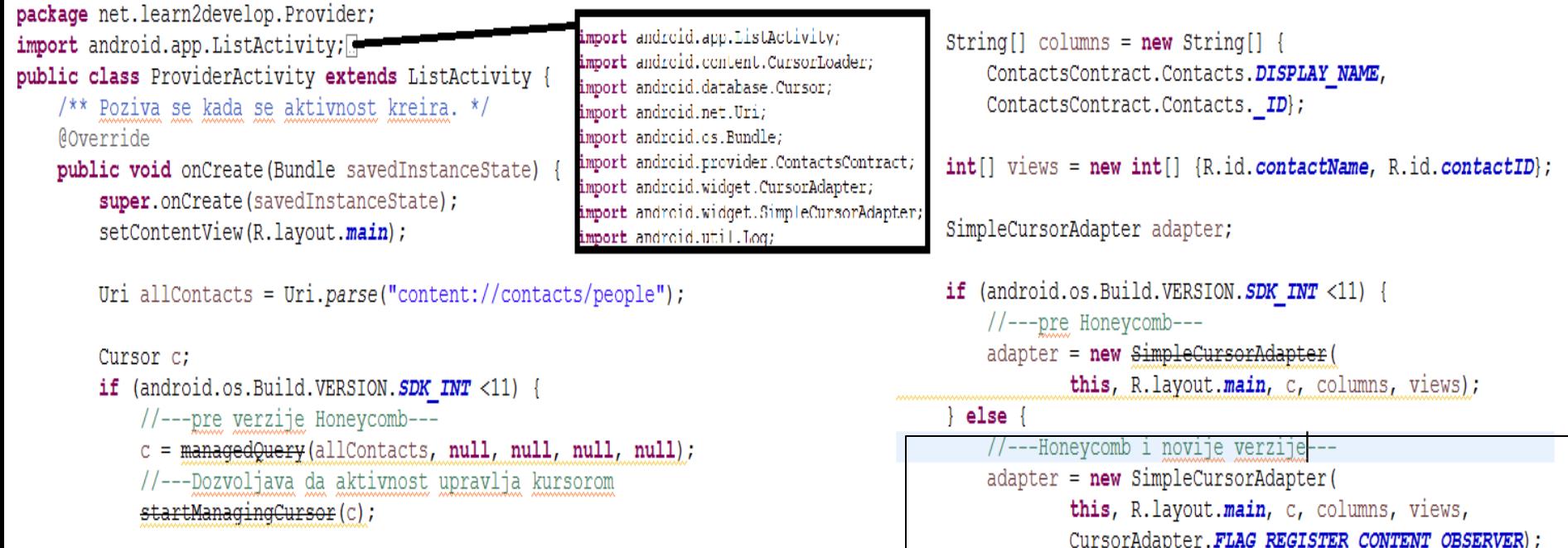

else

//---Honeycomb i novije verzije---

this, allContacts, null, null, null, null);  $c = \text{cursorLoader.loadInBackground}$ 

 $CursorLoader$  cursorLoader =  $new$  CursorLoader (

```
this.setListAdapter(adapter); }
```
- Postojanje podataka o kontaktima, u mobilnom telefonu ili emulatoru, uslov je da bi ti podaci mogli da budu prikazani.
- Iz tog razloga, neophodno je, ukoliko je lista kontakata prazna, dodati nekoliko kontakata u provajder sadržaja *Contacts*.
- Aplikacija učitava sve kontakte iz provajdera sadržaja *Contacts*, a zatim ih prikazuje primenom *ListView* pogleda.
- Za pristup provajderu *Contacts,* kreiran je **URI** upit: **Uri allContacts = Uri.***parse("content://contacts/people");*
- Dalje se proverava verzija Androida, na kome se aplikacija izvršava. Ako je OS stariji od verzije Honeycomb (*Android API < 11*) moguće je koristiti *menageQuery()* metodu za manipulisanje kursorom koji rukuje svim događajima koji se odnose na pauziranje i restartovanje aplikacija, dok novije verzije koriste *CursorLoader* klasu:

CursorLoader cursorLoader =  $new$  CursorLoader ( this, allContacts, null, null, null, null);

 $c = \text{cursorLoader.loadInBackground}$ 

- Ova klasa izvršava upit uz korišćenje kursora u pozadinskoj niti i na taj način ne blokira korisnički interfejs aplikacije.
- Objekat klase *SimpleCursorAdapter* povezuje **TextView** (ili **ImageView**) poglede definisane u **main.xml** datoteci.
- Prikazani kod predstavlja i prevaziđeni stari konstruktor ovog objekat i novi koji se koristi u novijim verzijama Androida (API nivo 11 i veći)
- Novi konstruktor koristi *Fleg* za registrovanje adaptera i na taj način dobija informacije o promenama na strani provajdera sadržaja.
- Takođe, aplikacija zahteva *READ\_CONTACTS* privilegiju, u **AndroidManifest.xml** datoteci, da bi mogla da pristupi sadržaju provajdera *Contacts*.

//---Honeycomb i novije verzije-- $adapter = new SimpleCursorAdapter($ this, R. layout.main, c, columns, views, CursorAdapter. FLAG REGISTER CONTENT OBSERVER);

Klikom na F11, aplikacija se prevodi i pokreće emulatorom. Ukoliko je lista kontakta prazna, neophodno je uneti nekoliko kontakta primenom aplikacije *Contacts*

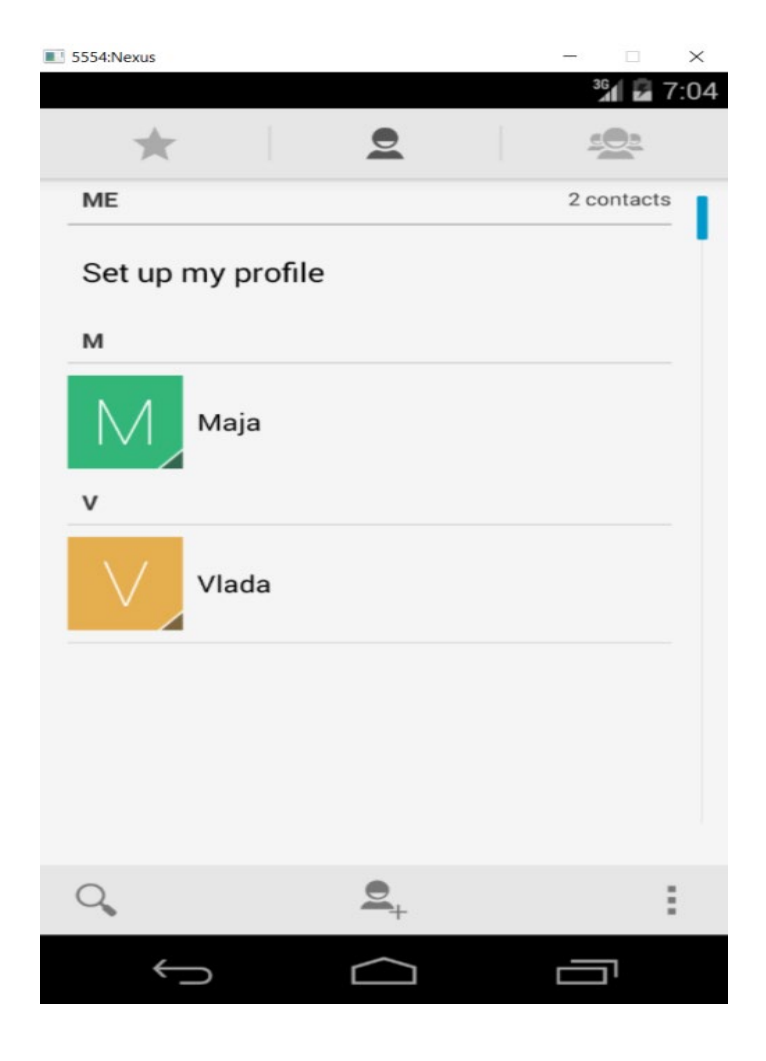

Pokretanjem aplikacije emulatorom, ili Android telefonom, prikazuje se lista svih kontakta iz provajdera *Contacts*

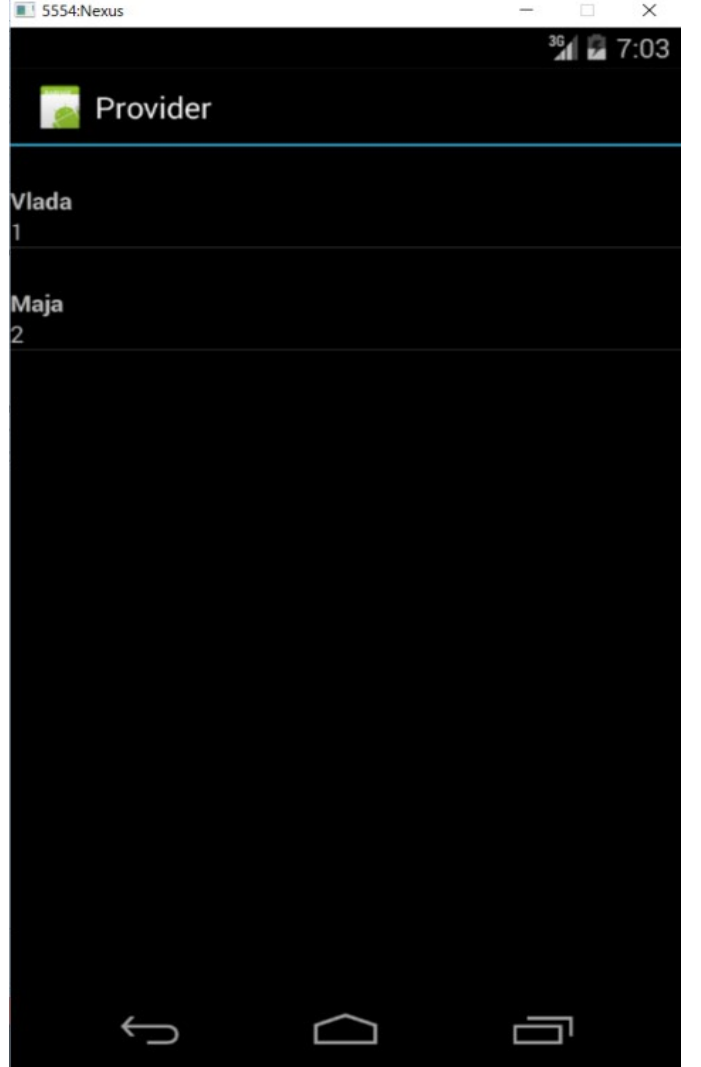

- Pored URI identifikatora upita, moguće je koristiti i listu ugrađenih konstanti stringa upita za specificiranje **URI** identifikatora, za različite tipove podataka, u Android aplikacijama.
- Na primer, sledeće dve naredbe su ekvivalentne: **Uri allContacts = Uri.***parse("content://contacts/people");* **Uri allContacts = ContactsContract.Contacts.***CONTENT\_URI*;
- Slede primeri najčešće korišćenih konstanti za obraćanje provajderima sadržaja:
	- *Browser.BOOKMARKS\_URI;*
	- *Browser.SEARCHES\_URI;*
	- *CallLOg.CONTENT\_URI;*
	- *MediaStore.Images.Media.INTERNAL\_CONTENT\_URI;*
	- *MediaStore.Images.Media.EXTERNAL\_CONTENT\_URI;*
	- *Settings\_CONTENT\_URI***.**

Za očitavanje prvog kontakta, identifikacioni broj se specificira na sledeći način:

**Uri allContacts = Uri.***parse("content://contacts/people/1");*

Kao alternativu, moguće je koristiti predefinisanu konstantu sa metodom *withAppendedID()* klase *ContentUris*:

**Uri allContacts=ContentUris.withAppendedID(ContactsContract.Contacts.***CONTENT\_URI***,1)** 

Podatke je moguće,umesto **ListView** pogledom,prikazivati i kursorom:

```
package net. learn2develop. Provider;
import android.app.ListActivity; //ovdejeuključeno iandroid.util.log<br>public class ProviderActivity extends ListActivity {
    /** Poziva se kada se aktivnost kreira. */
    @Override
    public void onCreate (Bundle savedInstanceState) {
         super.onCreate(savedInstanceState);
         setContentView(R.layout.main);
         Uri allContacts = ContactsContract.Contacts.CONTENT URI;
         Cursor c:
        *****
           ¥
           this.setListAdapter(adapter);
           PrintContents(c);¥
  private void PrintContacts (Cursor c)
      if (c.moverV).do l
           String contactID = c.getString(c.getColumnIndex(ContactsContract.Contacts. ID) ) ;
           String contactDisplayName =
                  c.getString(c.getColumnIndex(
                      ContactsContract.Contacts.DISPLAY NAME)
               Log.v("Content Providers", contactID + ",
                    contactDisplayName);
           \} while (c.moverbNext());
       3
  Ŧ
```

```
Prethodnim primerom, preuzete su informacije koje se odnose na 
  identifikacioni broj i naziv svakog kontakta iz aplikacije Contacts.
Ukoliko se želi preuzimanje još neke informacije, telefonskog broja, 
  neophodno je još jednom izvršiti upit nad provajderom sadržaja private void PrintContacts (Cursor c) {
      if (c.moverofirst())doString contactID = c.getString(c.getColumnIndex(ContactsContract.Contacts. ID) ) ;
          String contactDisplayName =
                c.getString(c.getColumnIndex(
                    ContactsContract.Contacts.DISPLAY NAME) ) ;
              Log.v("Content Providers", contactID + \frac{1}{1}, " +
                  contactDisplayName);
              //učitavanje broja telefona
              int hasPhone=
                      c.getInt(c.getColumnIndex(
                              ContactsContract.Contacts.HAS PHONE NUMBER) ) ;
              if (hasPhone==1){
                  Cursor phoneCursor =getContentResolver().guery(
                  ContactsContract.CommonDataKinds.Phone.conTENT URI, null,
                  ContactsContract.CommonDataKinds.Phone.CONTACT ID +
                  contactID, null, null);
                  while (phoneCursor.moveToNext()) {
                      Log.v("Provajderi sadržaja ", phoneCursor.getString(
                              phoneCursor.getColumnIndex(
                              ContactsContract.CommonDataKinds.Phone.NUMBER))
                  phoneCursor.close();
          } while (c.moverbNext());
```
¥

Prethodni kod, sadržan u proširenoj metodi *PrintContacts()*, prvo proverava da li kontakt sadrži telefonski broj primenom polja *ContactsContract.Contacts.HAS\_PHONE\_NUMBER.*

Ukoliko kontakt sadrži bar jedan telefonski broj, upit nad provajderom sadržaja *Contacts* biće ponovo izvršen i preuzeće se brojevi telefona

● Problems @ Javadoc **Q** Declaration **Q Console > LogCat** ⊠ ne Explorer

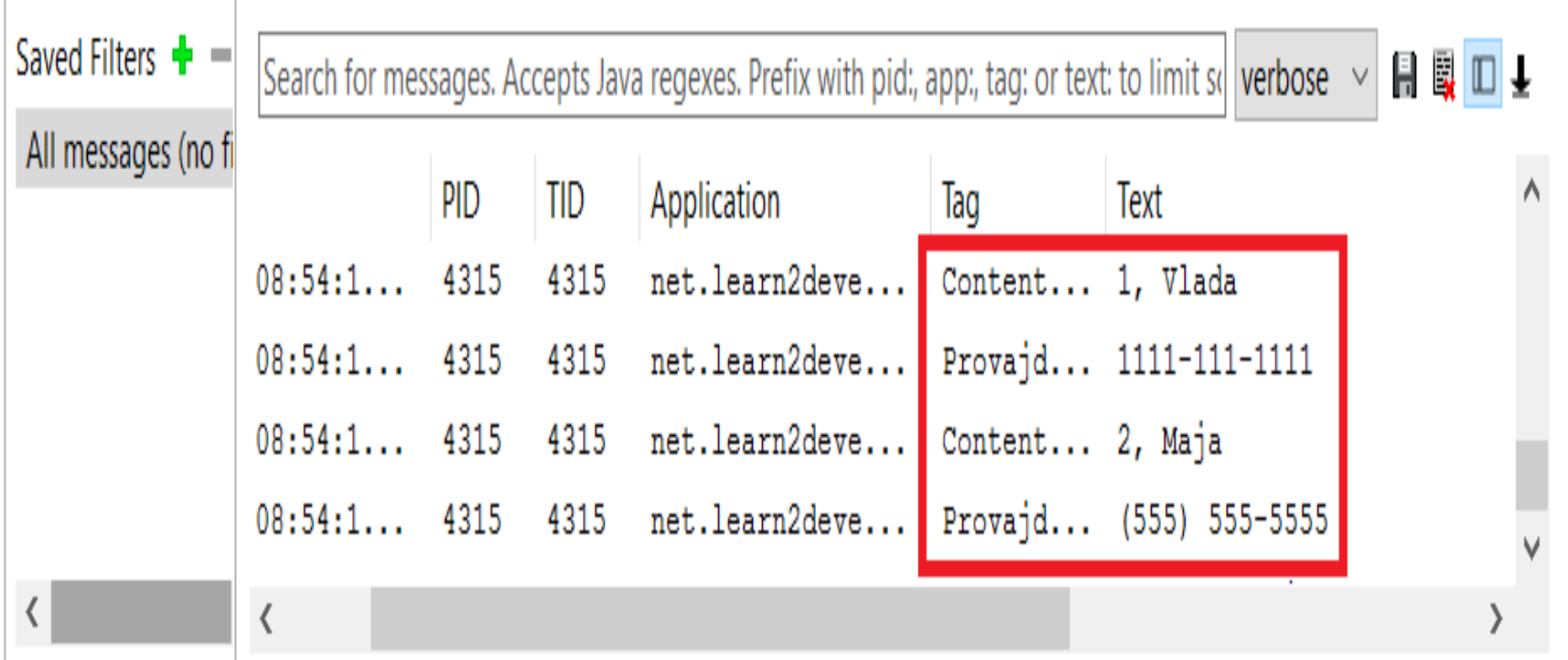

- U oba načina, primena metode *manageQuery()* je prevaziđena i koristi se aktuelna klasa *CursorLoader*, koja koristi parametre kojim se određuje koliko kolona se vraća prilikom izvršavanja upita.
- Ovaj parametar se naziva **projekcija**.
- U prikazanom primeru, njegova vrednost iznosi *null* :

```
Cursor c:
if (android.os.Build.VERSION.SDK INT <11) {
    //---pre verzije Honeycomb---
    c = \frac{1}{2} managedQuery(allContacts, null, null, null, null);
    //---Dozvoljava da aktivnost upravlja kursorom
    startManagingCursor(c);
```
 $}$  else {

//---Honeycomb i novije verzije---CursorLoader cursorLoader = new CursorLoader ( this, allContacts, null, null, null, null);  $c =$  cursorLoader. loadInBackground();

Ovakva manipulacija podacima, omogućava da se tačno specificira broj kolona koje se vraćaju kada kreiramo polja sa nazivima kolona:

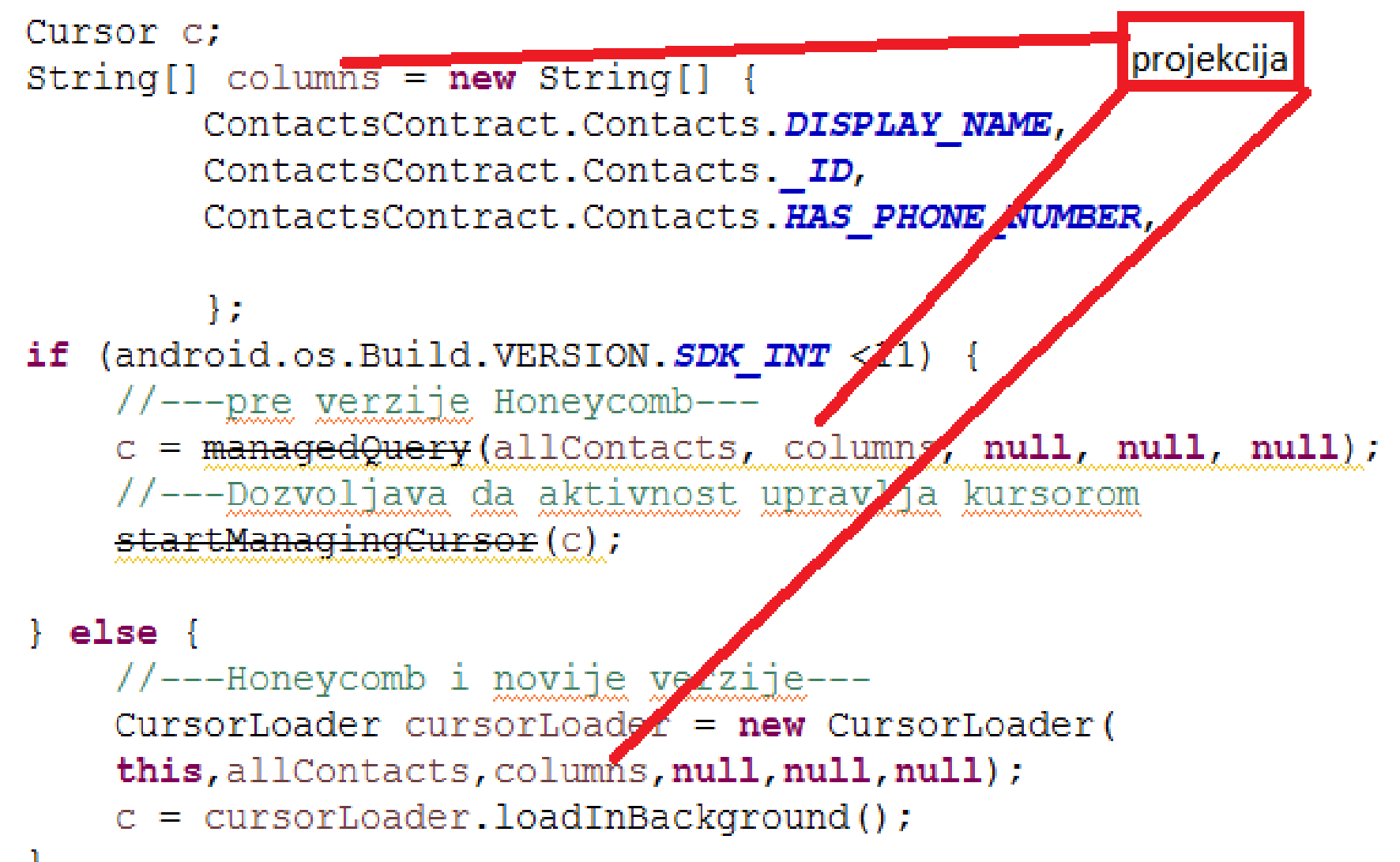

## **11.4 – Filtriranje podataka**

- Filtriranje je omogućeno kroz izvršavanje SQL klauzule *WHERE,* a to je određeno trećim i četvrtim parametrom prevaziđene stare metode *manageQuery* i četvrtim i petim parametrom aktuelnog pristupa koji podrazumeva korišćenje klase *CursorLoader*.
- **Primer**: *sledeći kod čita samo one kontakte koji počinu slovom v.*

```
Cursor c:
String[] columns = new String[]ContactsContract.Contacts.DISPLAY NAME,
        ContactsContract.Contacts. ID,
        ContactsContract.Contacts.HAS PHONE NUMBER,
        \mathcal{E}if (android.os.Build.VERSION.SDK INT <11) {
    //---pre verzije Honeycomb---
    c = managedQuery(allContacts, columns,
             ContactsContract.Contacts.DISPLAY NAME + " LIKE ?",
            new String [ {''V<sup>2</sup>, null);
    //---Dozvoljava da aktivnost upravlja kursorom
    startManagingCursor(c);
} else
    //---Honeycomb i novije verzije---
    CursorLoader cursorLoader = new CursorLoader (
    this, allContacts, columns, ContactsContract. Contacts. DISPLAY NAME +
    " LIKE ?",
    new String[] {\texttt{"V}}\", null;
    c = cursorLoader. LoadInBackground();
```
## **11.4 – Filtriranje podataka**

Poslednji parametar, kod oba pristupa, omogućava specificiranje **SQL** klauzule *ORDER BY* kojom se realizuje sortiranje rezultata i izvršavanja upita koje je prikazano kodom na donjoj slici:Cursor c:  $String[] columns = new String[]$ ContactsContract.Contacts.DISPLAY NAME, ContactsContract.Contacts. ID, ContactsContract.Contacts.HAS PHONE NUMBER,  $\}$  ; if (android.os.Build.VERSION.SDK INT <11) { //---pre verzije Honeycomb-- $c =$  managedQuery(allContacts, columns, ContactsContract.Contacts.DISPLAY NAME + " LIKE ?",  $new String[]$   $\{ "V\$ "]. ContactsContract.Contacts.DISPLAY NAME + " ASC")

//---Do<del>zvoljava da aktivnost upravlja kursorom</del>

```
startManagingCursor(c);
```

```
\} else {
   //---Honeycomb i novije verzije---
   CursorLoader cursorLoader = new CursorLoader (
    this, allContacts, columns, ContactsContract. Contacts. DISPLAY NAME +
    " LIKE ?",
   new String[] {W8"},
   ContactsContract.Contacts.DISPLAY NAME + " ASC");
   c = cursorLoader. LoadInBackground();
```
- Kreiranje vlastitog provajdera sadržaja je u osnovi veoma jednostavno.
- Neophodno je implementirati novu klasu, koja nasleđuje iz apstraktne klase *ContentProvider* i zatim definisati različite metode te klase:
- *query() -* Omogućava spoljašnjim aplikacijama da učitavaju sadržaj;
- *insert()-*Omogućava spoljašnjim aplikacijama da ubacuju novi sadržaj;
- *update() -* Omogućava spoljašnjim aplikacijama da ažuriraju sadržaj;
- *delete() -* Omogućava spoljašnjim aplikacijama da brišu sadržaj;
- *getType() -* Omogućava spoljašnjim aplikacijama da učitavaju sve podržane URI strukture;
- *onCreate() -* Pravi instancu na bazu podataka iz koje se učitavaju podaci(sadržaj);
- Kao primer, biće kreiran novi provajder sadržaja koji skladišti knjige u tabeli baze podataka.
- Tabela će sadržati samo tri polja i to: *\_id, naslov* i *isbn.*
- Sledećom slikom prikazana je tabela baze podataka u kojoj će novo kreirani **provajder sadržaja** skladištiti knjige.

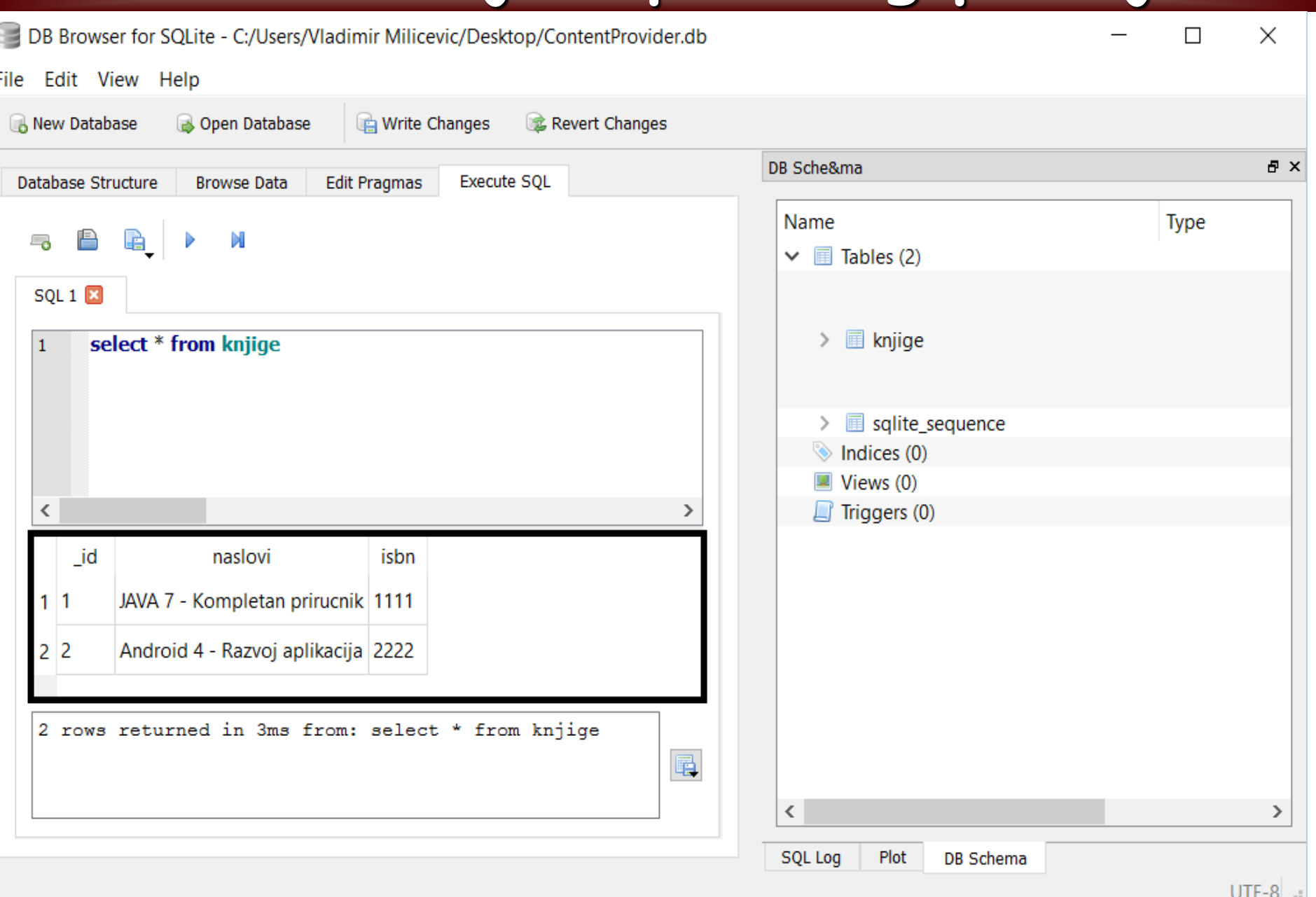

#### U prvom koraku biće kreirana klasa provajdera sadržaja sa pomoćnom klasom *DataBaseHelper* i mehanizmima za kreiranje baze podataka:

package net.learn2develop.ContentProviders; import android.content.ContentProvider; public class BooksProvider extends ContentProvider{ static final String PROVIDER NAME = "net.learn2develop.provider.Books";

```
static final Uri CONTENT URI =
   Uri.parse("content:\sqrt{7}"+ PROVIDER NAME + "/books");
```

```
static final String ID = " id";static final String TITLE = "naslovi";static final String ISBN = "isbn";
```

```
static final int BOOKS = 1;
static final int BOOK ID = 2;
```
J.

```
private static final UriMatcher uriMatcher;
static{
   urimateher = new UnMatcher(UriMatcher.NO MARCH);
```

```
uriMatcher.addURI (PROVIDER NAME, "books", BOOKS);
uriMatcher.addURI (PROVIDER NAME, "books/#", BOOK ID);
```
import android.content.ContentProvider; import android.content.ContentUris; import android.content.ContentValues; import android.content.Context; import android.content.UriMatcher; import android.database.Cursor; import android.database.SQLException; import android.database.sqlite.SQLiteDatabase; import android.database.sqlite.SQLiteOpenHelper; import android.database.sqlite.SQLiteQueryBuilder; import android.net.Uri; import android.text.TextUtils; import android.util.Log;

```
//---kreiranje baze podataka---
SQLiteDatabase booksDB;
static final String DATABASE NAME = "Books";
static final String DATABASE TABLE = "knjige";
static final int DATABASE VERSION = 1;
static final String DATABASE CREATE =
    "create table " + DATABASE TABLE +
    " (id integer primary key autoincrement, "
    + "naslovi text not null, isbn text not null);";
private static class DatabaseHelper extends SQLiteOpenHelper{
    DatabaseHelper(Context context) {
        super (context, DATABASE NAME, null, DATABASE VERSION);
    @Override
    public void onCreate (SQLiteDatabase db) {
        db.execSQL(DATABASE CREATE);
    @Override
    public void onUpgrade (SQLiteDatabase db, int oldVersion,
            int newVersion) {
        Log.w("Baza podataka provajera sadržaja",
                "Ažuriranje verzije sa " +
                        oldVersion + " na verziju " + newVersion +
                ", stari podaci biće uništeni");
        db.execSOL("DROP TABLE IF EXISTS titles");
        onCreate(db);
```
Pored podrške za kreiranje baze podataka, u klasu provajdera sadržaja je neophodno uneti metode koje obezbeđuju izvođenje operacija nad bazom podataka: *getType(), onCreate()* i *query().*

```
@Override
   public String getType (Uri uri) {
                                                                              @Override
        switch (uriMatcher.match(uri)) {
                                                                             public Cursor query (Uri uri, String [] projection, String selection,
                                                                                      String[] selectionArgs, String sortOrder) {
       //---act all books---\texttt{SQLifeQueryBuilder} sqlBuilder = new SQLiteQueryBuilder();
        case BOOKS:
                                                                                  sqlBuilder.setTables(DATABASE TABLE);
           return "vnd.android.cursor.dir/vnd.learn2develop.books ";
                                                                                  if (urimator.match(uri) == B00K ID)//---det a particular book---
                                                                                     //---ako se pruzima konkretna knjiga---
       case BOOK ID:
                                                                                      sqlBuilder.appendWhere(
           return "vnd.android.cursor.item/vnd.learn2develop.books ";
                                                                                              ID + " = " + uri.getPathSements(), get(1));default:
            throw new IllegalArgumentException ("Unsupported URI: " + uri);
                                                                                  if (sortOrder==null || sortOrder=="")
                                                                                      sortOrder = TITLE;
                                                                                  Cursor c = sqlBuilder.query(
@Override
                                                                                     booksDB,
public boolean onCreate() {
   Context context = qetContext();
                                                                                     projection,
   DatabaseHelper dbHelper = new DatabaseHelper(context);
                                                                                      selection,
                                                                                      selectionArgs,
   booksDB = dbHelper.getWritableDatabase();
   return (booksDB == null)? false: true;null.
                                                                                     null.
                                                                                      sortOrder);
                                                                                  //---registrovanje praćenja promena URI identifikatora---
                                                                                  c.setNotificationUri(getContext().getContentResolver(), uri);
                                                                                  return c:
```
#### Neophodno je dodati i metode *insert(), delete()* i *update().*

```
@Override
```

```
public int delete (Uri arg0, String arg1, String [] arg2) {
                                                                      @Override
    int count = 0:
                                                                          public Uri insert (Uri uri, ContentValues values) {
    switch (uriMatcher.match(arg0)){
                                                                              //---dodaje novu knjigu---
    case BOOKS:
                                                                               long rowID = booksDB.insert (DATABASE TABLE,
        count = booksDB.delete(", values) ;
                DATABASE TABLE,
                                                                              //---ako je dodavanje uspešno---
                arg1,if (rowID>0) {
                arg2;
                                                                                  Uri uri = ContentUris.withAppendedId (CONTENT URL, rowID);break;
                                                                                  getContext().getContentResolver().notifyChange( uri, null);
    case BOOK ID:
                                                                                   return uri;
        String id = arg0.getPathSements().get(1);count = booksDB.delete(throw new SQLException ("Dodavanje u vrstu nije uspelo " + uri);
                DATABASE TABLE,
                 ID + " = " + id +( TextUtils.is Empty (arg1) ? " AND (" +
                         \arctan + 11 : ""),
                        arg2:
        break:
    default: throw new IllegalArgumentException ("Unknown URI " + arg0);
    J.
    getContext().getContentResolver().notifyChange(arg0, null);
    return count:
                                               @Override
                                                   public int update (Uri uri, ContentValues values, String selection,
                                                           String[] selectionArgs) {
                                                       \text{int count} = 0;switch (uriMatcher.match(uri)) {
                                                       case BOOKS:
                                                           count = booksDB.update(DATABASE TABLE,
                                                                   values,
                                                                    selection,
                                                                    selectionArgs);
                                                           break:
                                                       case BOOK ID:
                                                           count = booksDB.update(DATABASE TABLE,
                                                                   values,
                                                                    ID + " = " + uri.getPathseqments().get(1) +(!TextUtils.isEmpty(selection) ? " AND (" +
                                                                            selection + 1)' : "").
                                                                            selectionArgs);
                                                           break:
                                                   default: throw new IllegalArgumentException ("Nepoznat URI " + uri);
```

```
getContext().getContentResolver().notifyChange(uri, null);
return count;
```
- Da bi rad sa provajderom sadržaja bio omogućen, pored kreiranja klase provajdera sadržaja i dodavanja metoda, neophodno je napraviti i izvesne modifikacije u datoteci *AndroidManifest.xml*.
- Koristeći XML tag *<provider> … </provider>*, ovom XML datotekom se uključuje novi provajder sadržaja.

```
<?xml version="1.0" encoding="utf-8"?>
<manifest xmlns:android="http://schemas.android.com/apk/res/android"
    package="net.learn2develop.ContentProviders"
    android: versionCode = "1"android: versionName = "1.0" ><uses-sdk android:minSdkVersion="14" />
    <application
        android: icon="@drawable/ic_launcher"
        android: label="@string/app name" >
        <activity
            android: label="@string/app name"
            android:name=".ContentProvidersActivity" >
            <intent-filter>
                <action android:name="android.intent.action.MAIN" />
                <category android:name="android.intent.category.LAUNCHER" />
            </intent-filter>
        </activity>
        <provider android:name="BooksProvider"
            android:authorities="net.learn2develop.provider.Books">
         /provider>
```
</application>

- Nakon prvog koraka, kreiranja klase naslednice osnovne klase *ContentProvider*, predefinisano je nekoliko metoda bazne klase:
	- *getType() –* vraća MIME tip sa odgovarajućim URI;
	- **onCreate()** izvršava se sa pokretanjem provajdera;
	- *query()* učitava zahtev klijenta i vraća *Cursor* objekat;
	- *insert()* unosi novi zapis u provajder sadržaja;
	- *delete()*  briše zapis pomoću provajdera sadržaja;
	- *update()*  koristi provajder sadržaja za ažuriranje zapisa.
- U inicijalnom kodu klase moguće je primetiti da je korišćen objekat *UriMatcher* za analiziranje sadržaja **URI identifikatora** koji je prosleđen provajderu objektom *ContentResolver***.**

**Primer**: *sledećim URI identifikatorima su zatraženi zahtevi za učitavanje svih knjiga i knjige čiji identifikator ima vrednost 1, respektivno*.

**Uri.***parse("content://"+ PROVIDER\_NAME + "/books");* **Uri.***parse("content://"+ PROVIDER\_NAME + "/books/1");*

- Provajder koristi *SQLite* bazu podataka pa je iskorišćena *SQLiteHelper* pomoćna klasa za lakše upravljanje bazom podataka.
- Predefinisanjem metode *getType()* tako što mu se predaje *URI* objekat, dobijen je unikatan način za opisivanje tipa podataka za provajdera.
- Primenom *UriMatcher* objekta više knjiga se učitava pomoću: *vnd.android.cursor.dir/vnd.learn2develop.books*, a pojedinačne knjige pomoću: *vnd.android.cursor.item/vnd.learn2develop.books*
- U sledećem koraku predefinisana je *onCreate()* metoda sa ciljem omogućavanja konekcije sa bazom podataka nakon pokretanja provajdera sadržaja.
- Takođe, predefinisana je i *query()* metoda kojom je omogućeno klijentima da postavljaju upite za knjige.
- Metoda je podešena tako da se rezultat upita vraća kao tip *Cursor,*  sortiran po polju *TITLE*.

- Da bi nov podatak bio unešen u bazu podataka, primenom provajdera sadržaja, neophodno je koristiti predefinisanu metodu *insert()* koja preuzima kao argumente dva objekta *Uri* i *ContatntValues*.
- Kao rezultat, metoda vraća tip podataka *Uri*.
- Nakon obavljenog dodavanja, novog zapisa u bazu, izvršava se metoda *notifyChange()* objekta klase *ContentResolver*.
- Za uklanjanje zapisa, u konkretnom slučaju knjige, iz baze podataka, a primenom provajdera sadržaja, predefinisana je i upotrebljena metoda *delete()*.
- Metoda *delete()*, omogućava da se izvrši i metoda *notifyChange()* objekta klase *ContentResolver* nakon izvršenog uklanjanja podataka.
- Na ovaj način se obaveštavaju registrovani posmatrači da je obrisana odgovarajuća vrsta.
- U nastavku je predefinisana i iskorišćena metoda *update()* koja, slično kao i prethodne dve metode, izvršava metodu *notifyChange()* objekta klase *ContentResolver*.

- Kroz ovu akciju obaveštavaju se registrovani posmatrači da je ažurirana odgovarajuća vrsta.
- Na samom kraju, da bi provajder sadržaja bio registrovan i angažovan u Android sistemu, modifikovana je datoteka **AndroidManifest.xml**  dodavanjem **XML** elementa/taga *<provider> .*
- Za primenu kreiranog provajdera sadržaja, u Android aplikaciji, neophodno je kreirati klasu aktivnosti i korisnički interfejs aplikacije preko koga će korisnik i aplikacija komunicirati.
- Na sledećim slajdovima dat je kod odgovarajuće klase aktivnosti koja omogućava angažovanje našeg novo kreiranog provajdera sadržaja.
- Takođe, u folderu projekta, podfolder *res/layout*, potrebno je izvršiti promene u datoteci **main.xml**
- Ovde treba dodati kod koji odgovara elementima korisničkog interfejsa i njihovom rasporedu na ekranu.
- Novom definicijom ove datoteke, kompletirana je aplikacija za demonstraciju primene vlastitog provajdera sadržaja.

```
package net.learn2develop.ContentProviders;
                                                                                                     CursorLoader cursorLoader = new CursorLoader(this.allTitles. null. null.
import android.app.Activity;
                                                            mport android.app.Activity;
                                                                                                             null. "naslovi desc");
                                                            import android.content.ContentValues;
public class ContentProvidersActivity extends Activity {
                                                                                                         c = \text{cursorLoader.loadInBackground}();
                                                            import android.content.CursorLoader:
    /** Poziva se kada se aktivnost kreira. */
                                                            mport android.database.Cursor;
                                                                                                    if (c.moverofirst())@Override
                                                            mmort android.net.Uri:
                                                                                                         do {
    public void onCreate (Bundle savedInstanceState) {
                                                            import android.os.Bundle;
                                                                                                             Toast.makeText(this,
                                                            import android.provider.ContactsContract
        super.onCreate(savedInstanceState);
                                                                                                                     c.getString(c.getColumnIndex(
                                                            mport android.view.View;
        setContentView(R.layout.main);
                                                            mmort android.widget.EditText;
                                                                                                                              BooksProvider. ID() + ", " +mport android.widget.Toast;
                                                                                                                              c.getString(c.getColumnIndex(
                                                                                                                                      BooksProvider. TITLE) + ", " +
    public void onClickAddTitle(View view) {
                                                                                                                                      c.getString(c.getColumnIndex(
        / *
                                                                                                                                              BooksProvider.ISBN)),
        1/---add a book---
                                                                                                                                              Toast. LENGTH SHORT) . show ();
        ContentValues values = new ContentValues () :
                                                                                                         \} while (c.moveroNext());
        values.put(BooksProvider.TITLE, ((EditText)
                findViewById(R.id.txtTitle)).getText().toString());
        values.put(BooksProvider.ISBN, ((EditText)
                findViewById(R.id.txtISBN)).getText().toString());
                                                                                                public void updateTitle() {
        Uri uri = getContentResolver() .insert()ContentValues editedValues = new ContentValues () :
                BooksProvider.CONTENT URI, values);
                                                                                                     editedValues.put(BooksProvider.TITLE, "Android Tipovi i trikovi.");
         \star /
                                                                                                    getContentResolver().update(
        ContentValues values = new ContentValues();
                                                                                                    Uri.parse("content://net.learn2develop.provider.Books/books/2"),
        values.put("naslovi", ((EditText)
                                                                                                                     editedValues.null.null);
                findViewById(R.id.txtTitle)).getText().toString());
        values.put("isbn", ((EditText)
                findViewById(R.id.txtISBN)).getText().toString());
                                                                                                public void deleteTitle() {
        Uri uri = qetContentResolver().insert(
            Uri.parse("content://net.learn2develop.provider.Books/books"),
                                                                                                    //---brisanie naslova---
                         values);
                                                                                                    getContentResolver().delete(
                                                                                                             Uri.parse("content://net.learn2develop.provider.Books/books/2"),
        Toast.makeText(qetBaseContext(),uri.toString(),
                                                                                                             null, null);Toast. LENGTH LONG). show ();
                                                                                                    //---brisanie svih naslova---
                                                                                                    getContentResolver().delete(
                                                                                                             Uri.parse("content://net.learn2develop.provider.Books/books"),
    public void onClickRetrieveTitles (View view) {
                                                                                                             null, null);//---vraća naslov---
```
Uri allTitles = Uri.parse("content://net.learn2develop.provider.Books/books");

Cursor c:

#### Sledećim kodom data je main.xml datoteka:

```
<?xml version="1.0" encoding="utf-8"?>
<LinearLayout xmlns:android="http://schemas.android.com/apk/res/android"
    android: layout width="fill parent"
    android: layout height="fill parent"
    android: orientation="vertical"<TextView
    android: layout width="fill parent"
    android: layout height="wrap content"
    android: text=\overline{^{''}}ISBN" />
<EditText
    android:id="@+id/txtISBN"
    android: layout height="wrap content"
    android: layout width="fill parent" />
<TextView
    android: layout width="fill parent"
    android: layout height="wrap content"
    android:text="Naslov" />
<EditText
    android:id="@+id/txtTitle"
    android: layout height="wrap content"
    android: layout width="fill parent" />
<Button
    android:text="Dodaj naslov"
    android: id="@+id/btnAdd"
    android: layout width="fill parent"
    android: layout height="wrap content"
    android:onClick="onClickAddTitle" />
<Button
    android: text="Preuzmi naslove"
    android: id="@+id/btnRetrieve"
    android: layout width="fill parent"
    android: layout height="wrap content"
    android:onClick="onClickRetrieveTitles"
                                               \rightarrow</LinearLayout>
```
Klikom na F11, program je preveden i pokrenut emulatorom. Pokreće se aktivnost koja je modifikovana tako da korisniku omogućava da unese *ISBN* broj i naslov knjige pomoću prethodno kreiranog provajdera sadržaja.

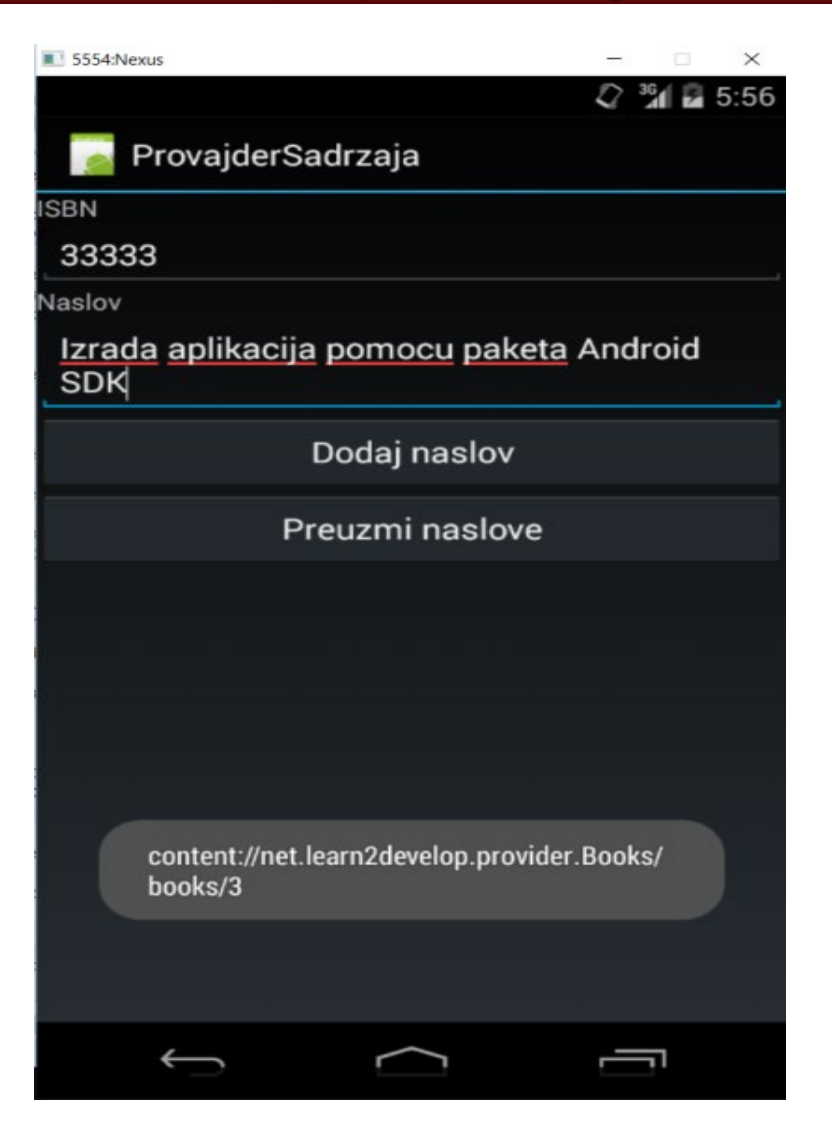

- Da bi provajder sadržaja dodao novu knjigu, neophodno je kreirati, u metodi *onClickAddTitle()*, objekat tipa *ContentValues* u koji se pakuju informacije koje se odnose na konkretnu knjigu
- Kada se pogleda priloženi kod klase aktivnosti, za navedenu metodu moguće je uočiti da se jedan deo koda pojavljuje obeležen oznakom za komentare, a ispod njega je aktivan kod.
- Oba koda imaju zadatak da ukažu na polja *ISBN* i *naslovi* sa razlikom da prvi blok koda koristi konstane *BooksProvider.ISBN* i *BooksProvider.TITLE,* respektivno, za pristupanje poljima, ukoliko je provajder sadržaja kreiran u istom paketu kao aplikacija
- Drugi blok koda omogućava pristupanje provajderu sadržaja, koji ne mora da se nalazi u paketu aplikacije, direktnim navođenjem naziva polja i kompletnog URI identifikatora sadržaja.

Razlike su prikazane sledećom kodom:

provajder je u istom paketu  $//--add a book---$ ContentValues values = new ContentValues(); values.put BooksProvider.TITLE ((EditText) findViewById(R.id.txtTitle)).getText().toString()); values.put BooksProvider.ISBN ((EditText) findViewById(R.id.txtISBN)).getText().toString()); Uri uri = getContentResolver().insert( BooksProvider.CONTENT URI, values);  $\star/$ 

#### //provajder ne mora da bude u istom paketu

ContentValues values =  $new$  ContentValues(); values.put "naslovi", ((EditText) findViewById(R.id.txtTitle)).getText().toString()); values.put "isbn", ((EditText) findViewById(R.id.txtISEN)).getText().toString()); Uri uri = getContentResolver().insert( Uri.parse('content://net.learn2develop.provider.Books/books') values);

Angažovanjem metode *onClickRetrieveTitles(),* omogućeno je učitavanje knjiga koje su prethodno definisane provajderom sadržaja. Takođe, u metodu je ugrađen upit koji kao rezultat vraća niz knjiga sortiran po polju *title* u opadajućem poretku (*naslovi desc*).

```
public void onClickRetrieveTitles (View view) {
    //---vraća naslov---
    Uri allTitles = Uri.parse("content://net.learn2develop.provider.Books/books");
    Cursor c:
    CursorLoader cursorLoader = new CursorLoader(this, allTitles, null, null,
            null, "naslovi desc" ;
        c = \text{cursorLoader.loadInBackground} ();
    if (c.moverofirst()) {
        do {
            Toast.makeText(this,
                     c.getString(c.getColumnIndex(
                             BooksProvider. ID() + ", " +
                             c.getString(c.getColumnIndex(
                                      BooksProvider. TITLE) ) + ", " +
                                      c.getString(c.getColumnIndex(
                                              BooksProvider.ISBN)),
                                              Toast. LENGTH SHORT) . show ();
        \} while (c.moverbNext());
```
- Preuzete knjige prikazuju se na ekranu uređaja (na sledećem slajdu).
- Takođe, aplikacija omogućava da se ažururiraju detalji, koji se odnose na konkretnu knjigu, primenom metode *update()* klase aktivnosti aplikacije.
- Navođenjem **URI** identifikatora sadržaja ukazuje se na identifikator konkretne knjige (obeleženo crvenom bojom na sledećem slajdu).
- Takođe, primenom URI identifikatora sadržaja, metodom *delete()*, omogućeno je brisanje pojedinačnih ili svih knjiga (obeleženo crnom bojom na sledećem slajdu).

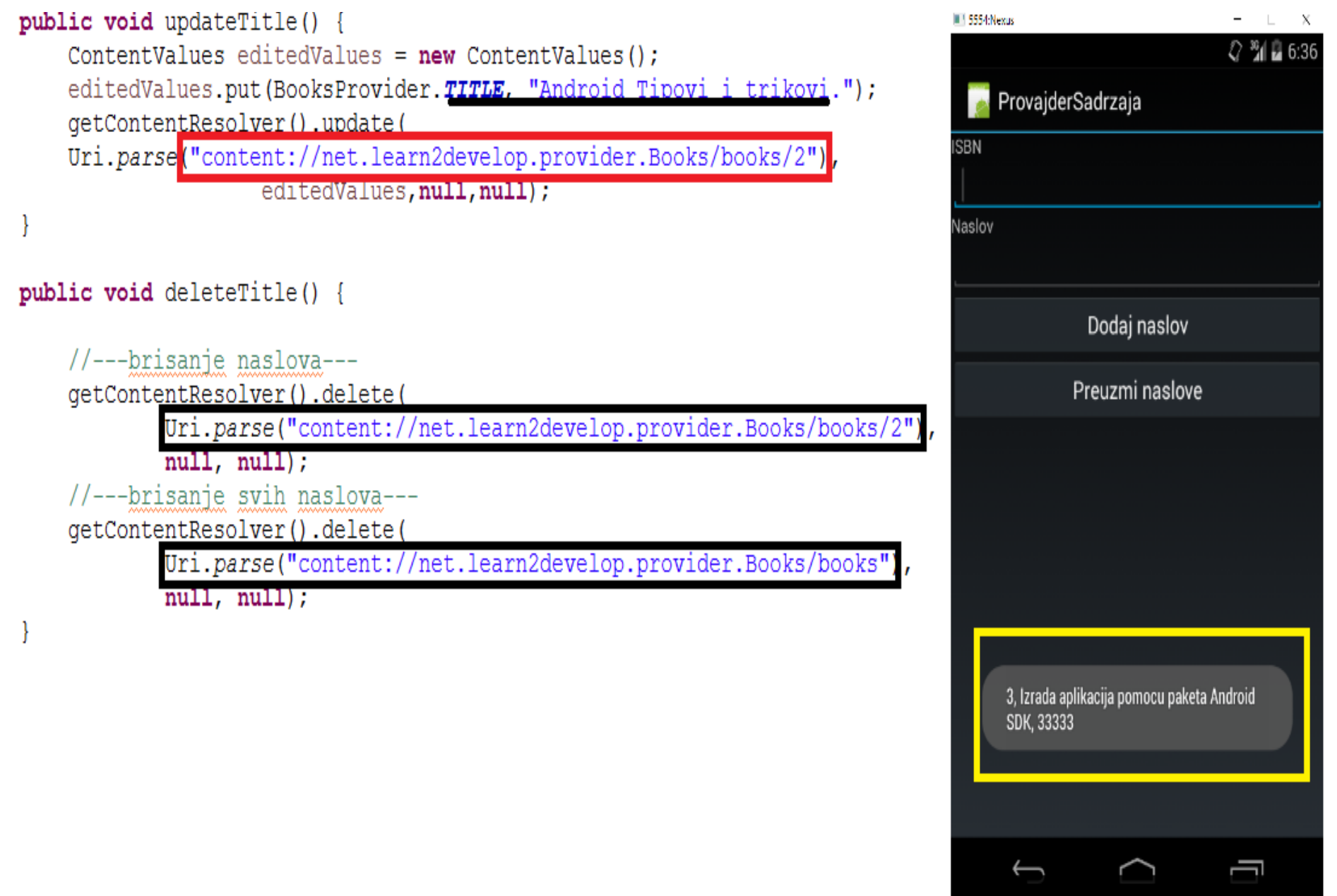

# **Hvala na pažnji !!!**

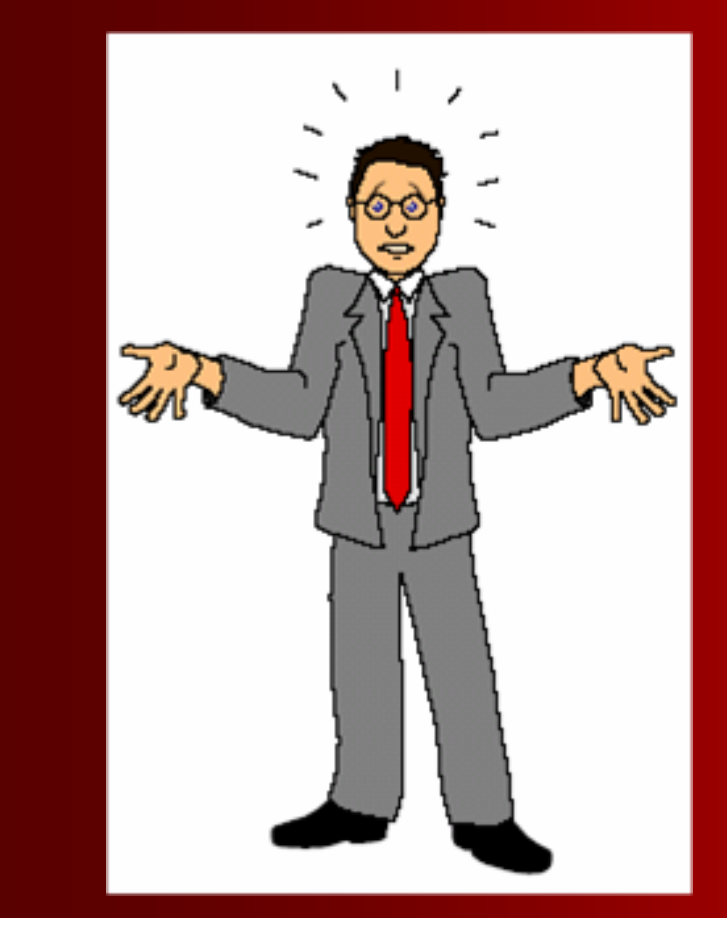

## **Pitanja**

 **? ? ?**

- Prikazaćemo kako možemo kreirati svoje izvore podataka koji će biti dostupni i drugim aplikacijama da ih koriste
- Kreiraćemo namenski izvor podataka tako što čemo proširiti Android klasu ContentProvider koja sadrži šest metoda koje možemo menjati:
- *query()-* Omogućava spoljašnjim aplikacijama da učitavaju sadržaj;
- *insert()-*Omogućava spoljašnjim aplikacijama da ubacuju novi sadržaj;
- *update() -* Omogućava spoljašnjim aplikacijama da ažuriraju sadržaj;
- *delete()* Omogućava spoljašnjim aplikacijama da brišu sadržaj;
- *getType() –* Omogućava spoljašnjim aplikacijama da učitavaju sve podržane URI strukture;
- *onCreate()*  Pravi instancu na bazu podataka iz koje se učitavaju podaci(sadržaj);
- U zavisnosti od aplikacije vrši se modifikacija potrebnih metoda
- U našem primeru izvršena je modifikacija metoda on Create() kako bi pristupili bazi MyDB kao I metode query() kako bi učitali te podatke
- Objektu **UriMatcher** dodajemo **URI** koji se formira od imena projekta (*com.cookbook.datastorage*) i imena tabele u bazi podataka **diaries**

**package com.cookbook.datastorage;**

**import android.content.ContentProvider; import android.content.ContentValues; import android.content.UriMatcher; import android.database.Cursor; import android.database.sqlite.SQLiteQueryBuilder; import android.net.Uri; import com.cookbook.data.Constants; import com.cookbook.data.MyDB; public class DiaryContentProvider extends ContentProvider { private MyDB dba; private static final UriMatcher sUriMatcher; //the code returned for URI match to components private static final int DIARIES=1; public static final String AUTHORITY = "com.cookbook.datastorage"; static { sUriMatcher = new UriMatcher(UriMatcher.NO\_MATCH);**

 **sUriMatcher.addURI(AUTHORITY, Constants.TABLE\_NAME, DIARIES);**

```
@Override
public int delete(Uri uri, String selection, String[] selectionArgs) {
return 0;
```

```
}
public String getType(Uri uri) {return null;}
public Uri insert(Uri uri, ContentValues values) {return null;}
public int update(Uri uri, ContentValues values, String selection, String[] selectionArgs) {return 0;}
```
**@Override**

**}**

```
public boolean onCreate() {
        dba = new MyDB(this.getContext());
        dba.open();
        return false;
```

```
}
@Override
public Cursor query(Uri uri, String[] projection, String selection,<br>String[] selectionArgs, String sortOrder) {<br>Cursor c=null;<br>switch (sUriMatcher.match(uri)) {<br>case DIARIES:<br>c = dba.getdiaries();<br>break;<br>default:<br>throw new
c.setNotificationUri(getContext().getContentResolver(), uri);
return c;
}
```
#### **Lab4: Fajl AndroidManifest.xml**

```
<?xml version="1.0" encoding="utf-8"?>
<manifest xmlns:android="http://schemas.android.com/apk/res/android"
  package="com.cookbook.datastorage"
  android:versionCode="1"
  android:versionName="1.0">
<application android:icon="@drawable/icon"
  android:label="@string/app_name">
<activity android:name=".DataStorage"
  android:label="@string/app_name">
<intent-filter>
  <action android:name="android.intent.action.MAIN" />
  <category android:name="android.intent.category.LAUNCHER" />
</intent-filter>
</activity>
<activity android:name=".MyPreferences" />
<activity android:name=".Diary"/>
<activity android:name=".DisplayDiaries"/>
<provider android:name="DiaryContentProvider"
              android:authorities="com.cookbook.datastorage" />
</application>
<uses-sdk android:minSdkVersion="7" />
</manifest>
```
- Sada je provajder sadržaja spreman da ga koriste i druge aplikacije
- Da bi to testirali napravićemo novu Android aplikaciju DataStorage Tester koja će imati samo jednu aktivnost DataStorageTester
- Podatke čemo učitati iz provajdera sadržaja koristeći objekat tipa ContentResolver
- $\triangleright$  Nakon što formiramo objekat tipa Cursor, funkcija koja testira provajder sadržaja izvršiće izdvajanje svakog drugog polja iz svakog učitanog zapisa
- Pomoću objekta StringBuilder taj izdvojeni podatak dodaće na kraj novoformiranog znakovnog niza koji će prikazati na ekranu
- **package com.cookbook.datastorage\_tester;**
- **import android.app.Activity;**
- **import android.content.ContentResolver;**
- **import android.database.Cursor;**
- **import android.net.Uri;**
- **import android.os.Bundle;**
- **import android.widget.TextView;**
- **public class DataStorageTester extends Activity {**

```
TextView tv;
@Override
public void onCreate(Bundle savedInstanceState) {
super.onCreate(savedInstanceState);
setContentView(R.layout.main);
tv = (TextView) findViewById(R.id.output);
String myUri = "content://com.cookbook.datastorage/diaries";
Uri CONTENT_URI = Uri.parse(myUri);
//get ContentResolver instance
ContentResolver crInstance = getContentResolver();
Cursor c = crInstance.query(CONTENT_URI, null, null, null, null);
startManagingCursor(c);
StringBuilder sb = new StringBuilder();
if(c.moveToFirst()){
do{
sb.append(c.getString(1)).append("\n");
}while(c.moveToNext());
}
tv.setText(sb.toString());
```
**}**

**}**

#### **Lab4:Sadržaj fajla res/layout/main.xml**

U datoteku sadržaja glavnog ekrana, **main.xml**, treba dodati ID natpisa koji će prikazivati rezultate na ekranu:

```
<?xml version="1.0" encoding="utf-8"?>
<LinearLayout
xmlns:android="http://schemas.android.com/apk/res/android"
android:orientation="vertical"
android:layout_width="fill_parent"
android:layout_height="fill_parent"
>
<TextView
```

```
android:id="@+id/output"
android:layout_width="fill_parent"
android:layout_height="wrap_content"
android:text="@string/hello"
/>
```

```
</LinearLayout>
```
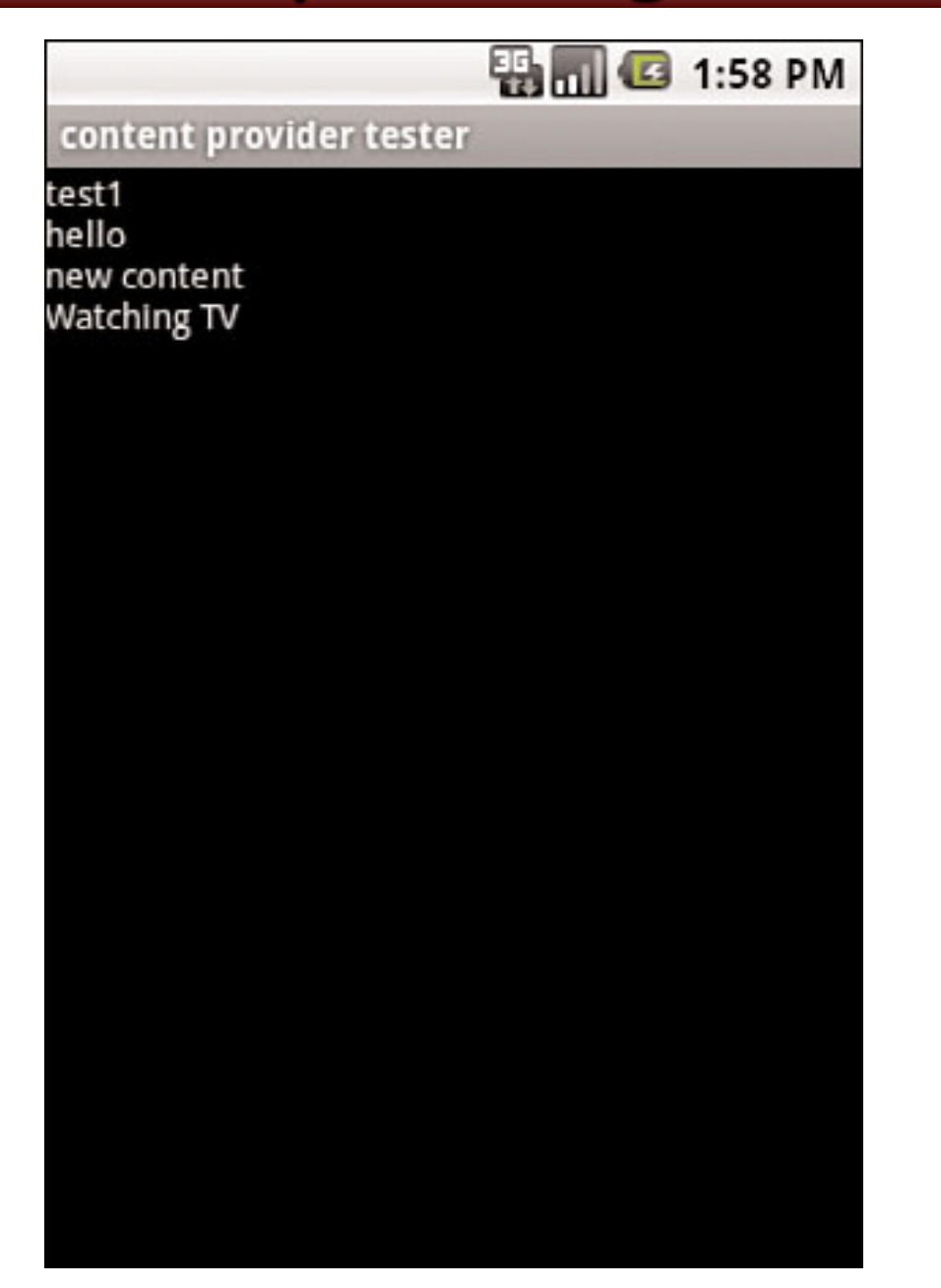